## **ANNEXES - PASSER À L'ACTION : PROCÉDURES SUIVANT LE TYPE DE RÉSEAUX**

## **ANNEXE 1 - Procédure d'extinction pour les lycées équipés de la boîte à outils régionale**

**POSTE SUR LE RÉSEAU PÉDAGOGIQUE :**

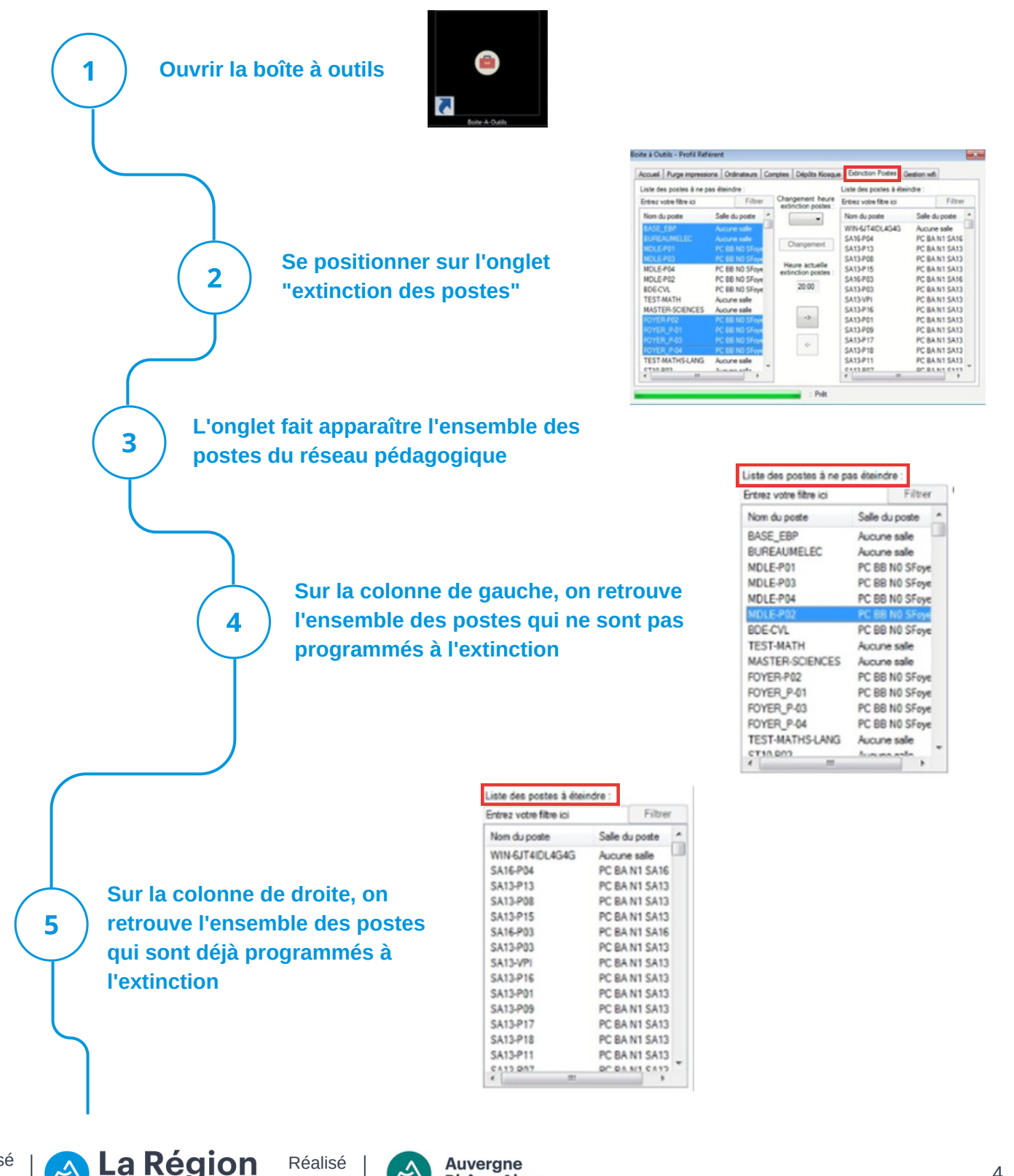

Auvergne **Rhône-Alpes** 

Énergie Enviro

par

Auvergne-Rhône-Alpes

**Entre les deux colonnes se trouve l'horaire auquel la programmation aura lieu. À noter que la programmation de l'horaire est unique et peut s'étendre sur une plage de 19h30 jusqu'à 23h30**

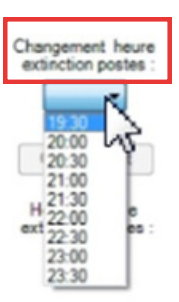

**Afin de modifier la liste des postes à éteindre, il suffit de sélectionner l'ordinateur ou les ordinateurs que vous souhaitez faire basculer (Touche CTRL + Sélection des ordinateurs) dans la colonne " Liste des postes à éteindre" et inversement si vous souhaitez les exclure de l'extinction**

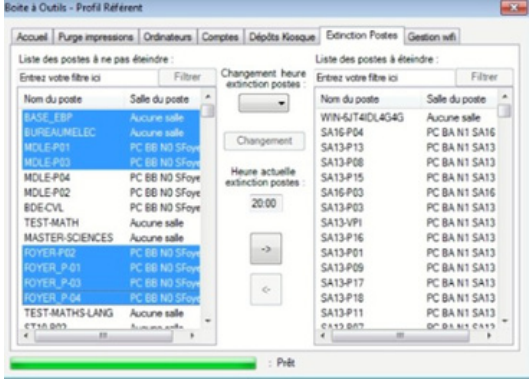

## **ANNEXE 2 - Procédure d'extinction (hors boîte à outils régionale)**

## **POSTE SUR LE RÉSEAU ADMINISTRATIF :**

 $\overline{\mathbf{7}}$ 

6

par

En raison de l'appartenance au réseau Horus, la boîte à outils n'est pas disponible. Il faut manuellement créer une tâche planifiée sur chaque ordinateur ciblé. À noter que Horus sera bientôt remplacé par un domaine Windows permettant le même contrôle que les postes pédagogiques.

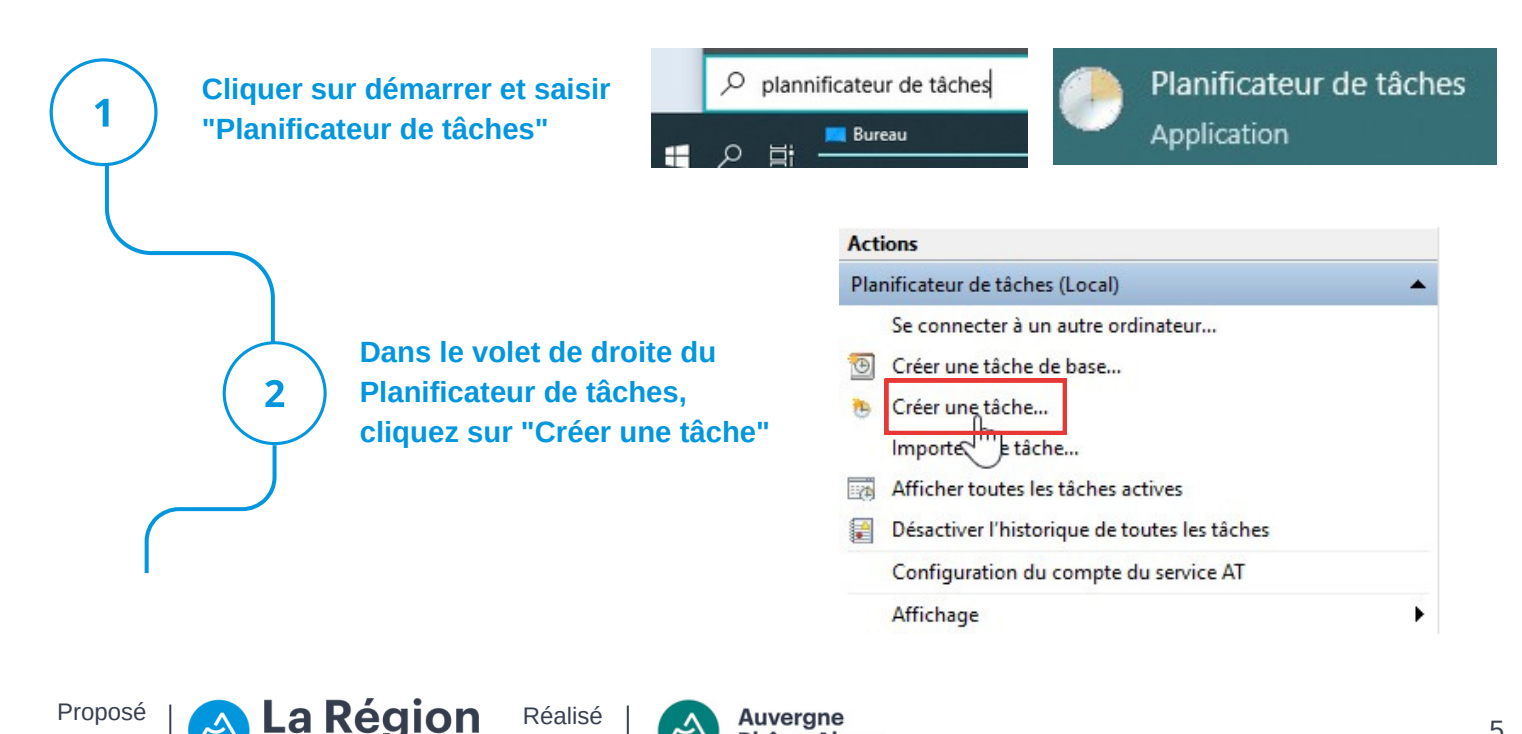

**Rhône-Alpes** 

Énergie Enviro

par

Auvergne-Rhône-Alpes

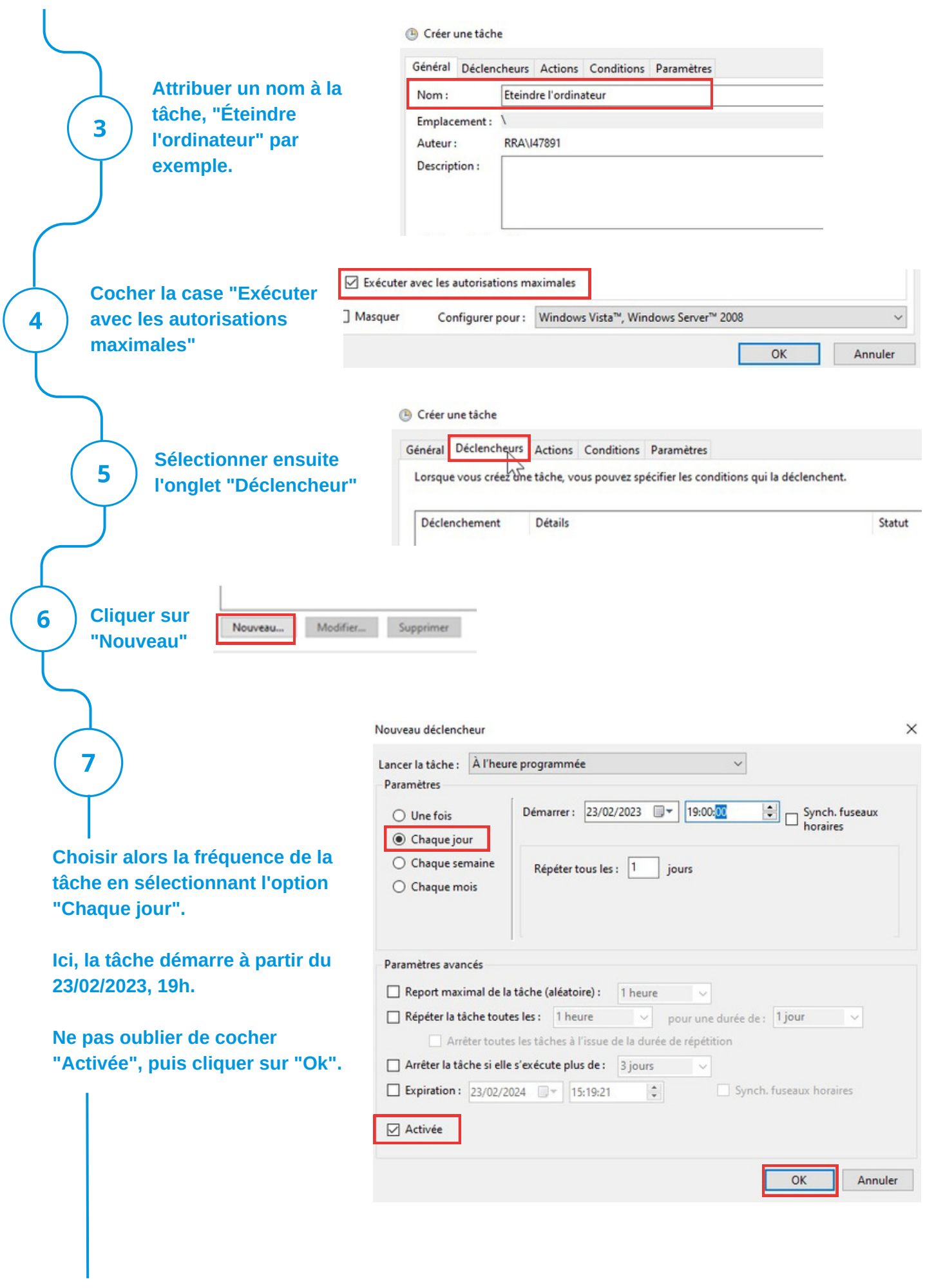

Proposé par

<u>्</u>र

Æ

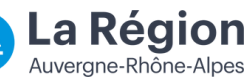

Réalisé r par

Ą

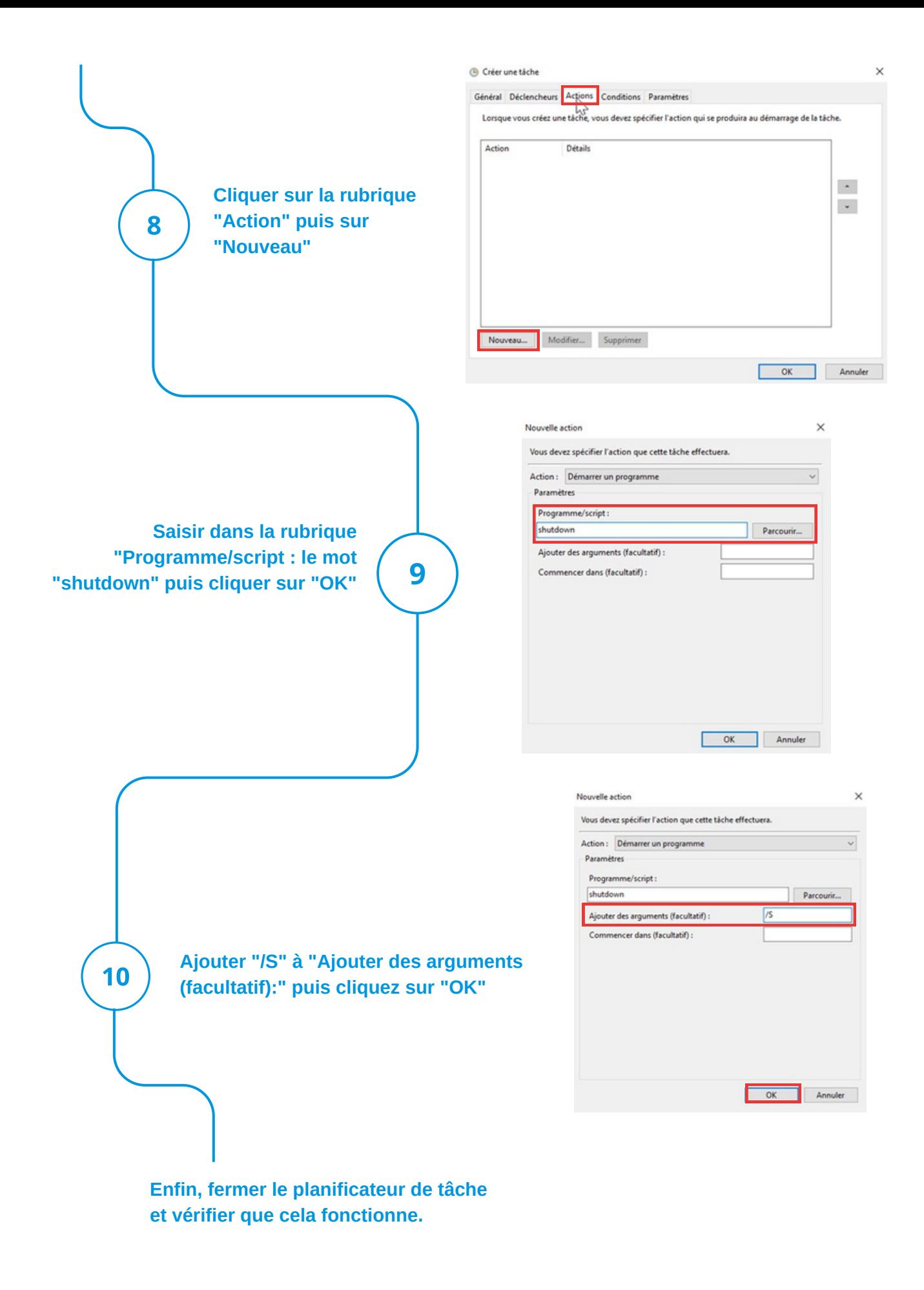

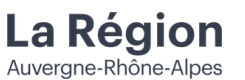

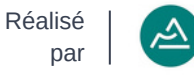